# **REVOLUTION PI**

Lizenzbedingungen Image Bullseye 06/2023 für RevPi Core, RevPi Connect (inkl. RevPi Connect 4), RevPi Compact und RevPi Flat

## **REVOLUTION PI**

#### **KUNBUS GmbH**

Heerweg 15 C 73770 Denkendorf Germany +49 (0)711 400 91 500

### 1 Lizenzbedingungen

Das Bullseye-Image für den Revolution Pi ist von Raspbian abgeleitet, dessen Bestandteile unterschiedlichen Open-Source-Lizenzen unterliegen.

Zudem werden mit dem Image Softwarepakete und Software ausgeliefert, die proprietär sind.

#### Open-Source-Bestandteile

Das Bullseye-Image enthält Open-Source-Bestandteile, die von KUNBUS erstellt oder mit eigenem Code verändert bzw. ergänzt wurden. Für diese Pakete besitzt KUNBUS die Urheberrechte.

Das sind folgende Pakete:

- revpi-webstatus,
- revpi-repo,
- revpi-tools,
- pitest,
- piControl.ko,
- piserial,
- pictory,
- revpi-wallpaper,
- revpi-modbus-client,
- revpi-modbus-server.

Diese Pakete einschließlich der Bestandteile, für die KUNBUS die Urheberrechte hat, unterliegen der GNU General Public License, Version 2.

Dies ist in den zugehörigen "copyright"-Dateien auch so vermerkt. Die Lizenzbestimmungen können auf folgender Webseite eingesehen werden:

#### <https://www.gnu.org/licenses/old-licenses/gpl-2.0>

Die Quelltexte der Open-Source-Bestandteile werden auf GitHub zur Verfügung gestellt. Gemäß der Lizenzbedingungen stellen wir die Quelltexte der Open-Source-Bestandteile auch auf Datenträgern zur Verfügung. Diese sind auf Anfrage gegen eine Bearbeitungsgebühr erhältlich.

Bestandteile des Image, die von Raspbian übernommen sind, unterliegen unterschiedlichen Open-Source-Lizenzen. Die Lizenzbedingungen jedes einzelnen Bestandteils sind in den Paketverzeichnissen aufgeführt, die sich auf dem Image befinden.

Insgesamt liegen dort mehr als tausend Lizenzbedingungen. Das sind zu viele, um sie hier im Einzelnen wiedergeben zu können.

Wenn Du Dein Image bereits installiert hast, kannst Du einfach auf die Lizenzbedingungen zugreifen. Gehe in das Verzeichnis "/usr/share/doc/". Dort befinden sich alle Bestandteile des Image in separaten Ordnern. In jedem Ordner liegt auch die Lizenzbedingung (Textdatei "copyright") dieses Bestandteils.

Wenn Du Dich noch vor dem Installieren des Image über die Lizenzen informieren möchtest, kannst Du das Image mounten (z. B. mit einem USB-Stick) und Dir die Lizenzbedingungen vorab ansehen.

#### **Das geht so:**

 $\triangleright$  Lade das Bullseye-Image herunter.

- $\triangleright$  Speichere es auf einem USB-Stick. Stecke den USB-Stick, auf dem sich das Image befindet, in einen freien USB-Steckplatz Deines RevPi-Geräts.
- $\triangleright$  Starte Dein RevPi-Gerät.
- $D$  Melde Dich auf Deinem RevPi-Gerät an.
- $\triangleright$  Gib folgenden Befehl ein: "lsblk". Damit kannst Du überprüfen, ob Dein USB-Stick von Deinem RevPi-Gerät erkannt wurde. Im Regelfall wird der USB-Stick als Laufwerk "sda" angezeigt.
- $\triangleright$  Gib folgenden Befehl ein: "sudo mount /dev/sda /mnt". Damit ordnest Du den USB-Stick in die Verzeichnishierarchie ein. Diesen Vorgang nennt man mounten.
- $\triangleright$  Gib folgenden Befehl ein: "sudo losetup /dev/loop0 /mnt/latest-revpi-bullseye.img". Damit legst Du ein Loop-Device (ein virtuelles Laufwerk) an, auf dem Du auf das Image zugreifen kannst.
- $\triangleright$  Gib folgenden Befehl ein: "sudo partprobe /dev/loop0". Damit kann der Kernel die Partitionstabelle des Loop-Device auslesen.

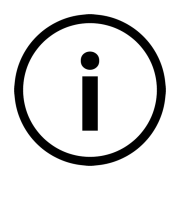

In den folgenden Arbeitsschritten mounten wir das Image unter "/tmp/bullseye". Du kannst es natürlich auch an einem anderen Ort mounten. Dazu musst Du dann den Pfad entsprechend anpassen.

- $\triangleright$  Gib folgenden Befehl ein: "mkdir /tmp/ bullseye". Damit mountest Du das Image im Verzeichnis "/tmp/ bullseye".
- $\triangleright$  Gib folgenden Befehl ein:"sudo mount -o ro /dev/loop0p2 /tmp/ bullseye". Damit mountest Du die zweite Partition des Image.
- ð Du kannst jetzt auf das Verzeichnis "/tmp/bullseye/usr/share/doc/" zugreifen. In diesem Verzeichnis findest Du Ordner mit den einzelnen Bestandteilen des Image. In jedem dieser Ordner befindet sich auch die zugehörige Lizenzbedingung.

Wenn Du alle relevanten Informationen gelesen hast, musst Du das gemountete Verzeichnis auch wieder abbauen.

- $\triangleright$  Gib dazu nacheinander folgende Befehle ein:
	- "sudo umount /tmp/ bullseye", "sudo losetup -d /dev/loop0", "sudo umount /mnt", "sudo delpart /dev/loop0 1",
	- "sudo delpart /dev/loop0 2".

#### Proprietäre Bestandteile

Folgende Software und Softwarepakete gehören nicht zu den Open-Source-Bestandteilen des Image:

#### **Softwarepaket von KUNBUS GmbH**

– revpi-firmware

#### **Software von RealVNC Ltd**

– realvnc-vnc-server

Raspbian enthält Inhalte der Java SE Plattform. Die Lizenzbedingungen findest Du hier:<http://www.java.com/license>